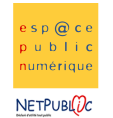

Tableur 2A 2A Les calculs simples

## **Etape 1 :** Recopier le tableau suivant

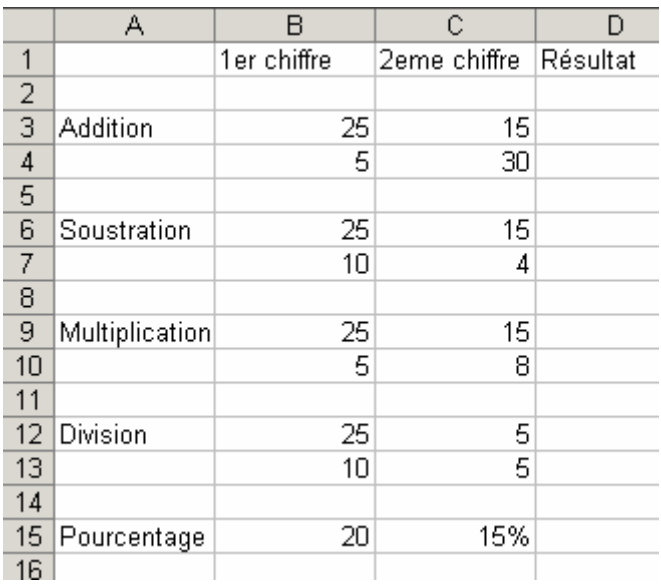

## Etape 2 : Mise en page du tableau

- Fusionner les cellules dans la colonne A (ex : A3 et A4)
- Mettre une trame de fond, et faire la mise en page du tableau
- Tracer les lignes du tableau pour que celles-ci soient visibles à l'impression

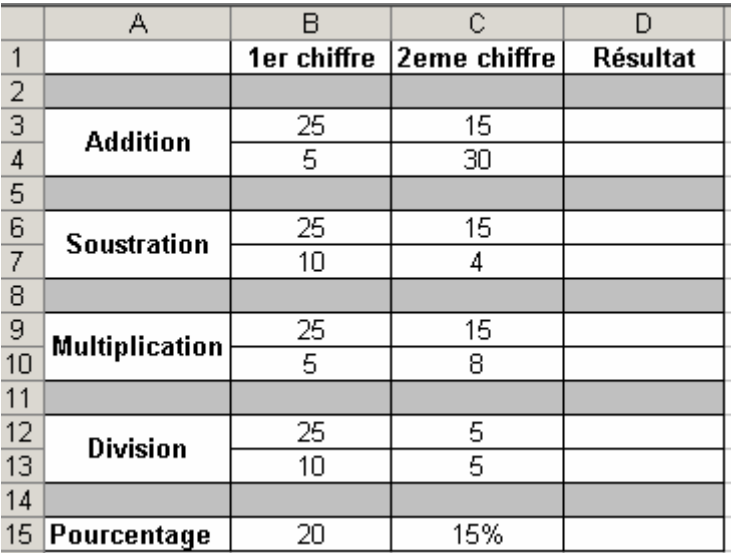

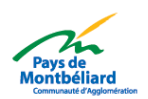

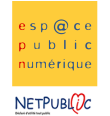

Etape 3 : Les calculs simples

Pour calculer le résultat, nous allons utiliser des formules (toutes les formules dans les tableurs commencent par le signe =).

Exemple pour calculer le résultat en D3 :

On se place dans la cellule D3, et on commence la formule avec le signe = Comme il s'agit là de faire une addition entre B3 et C3, nous allons procéder comme suit : On clique sur la cellule B3 (celle-ci clignote en bleu), on tape le signe + et on va cliquer sur la cellule C3 (les 2 cellules sont encadrées de couleur). Il suffit ensuite de presser sur la touche « Entrée » et le résultat s'affiche automatiquement (ici, 40).

Procéder de la même façon pour les autres opérations, en changeant le signe lors d'une soustraction ou d'une multiplication.

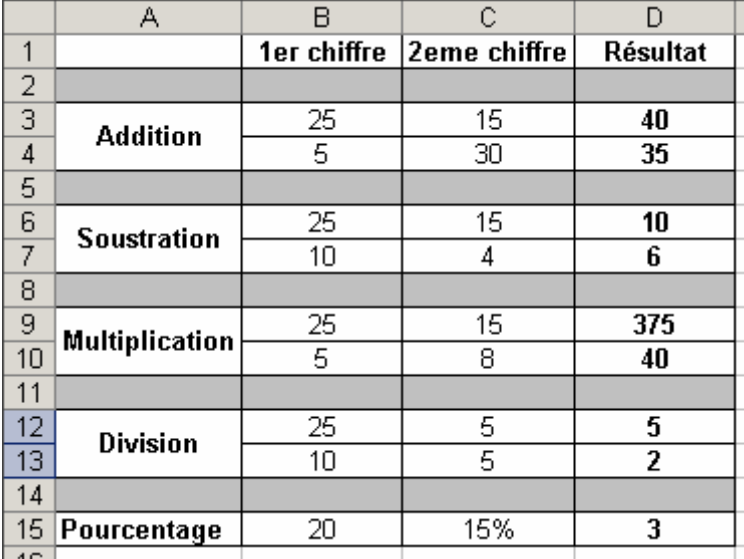

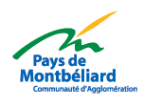